### I 원격강의를 위한 계정 생성(필수!)

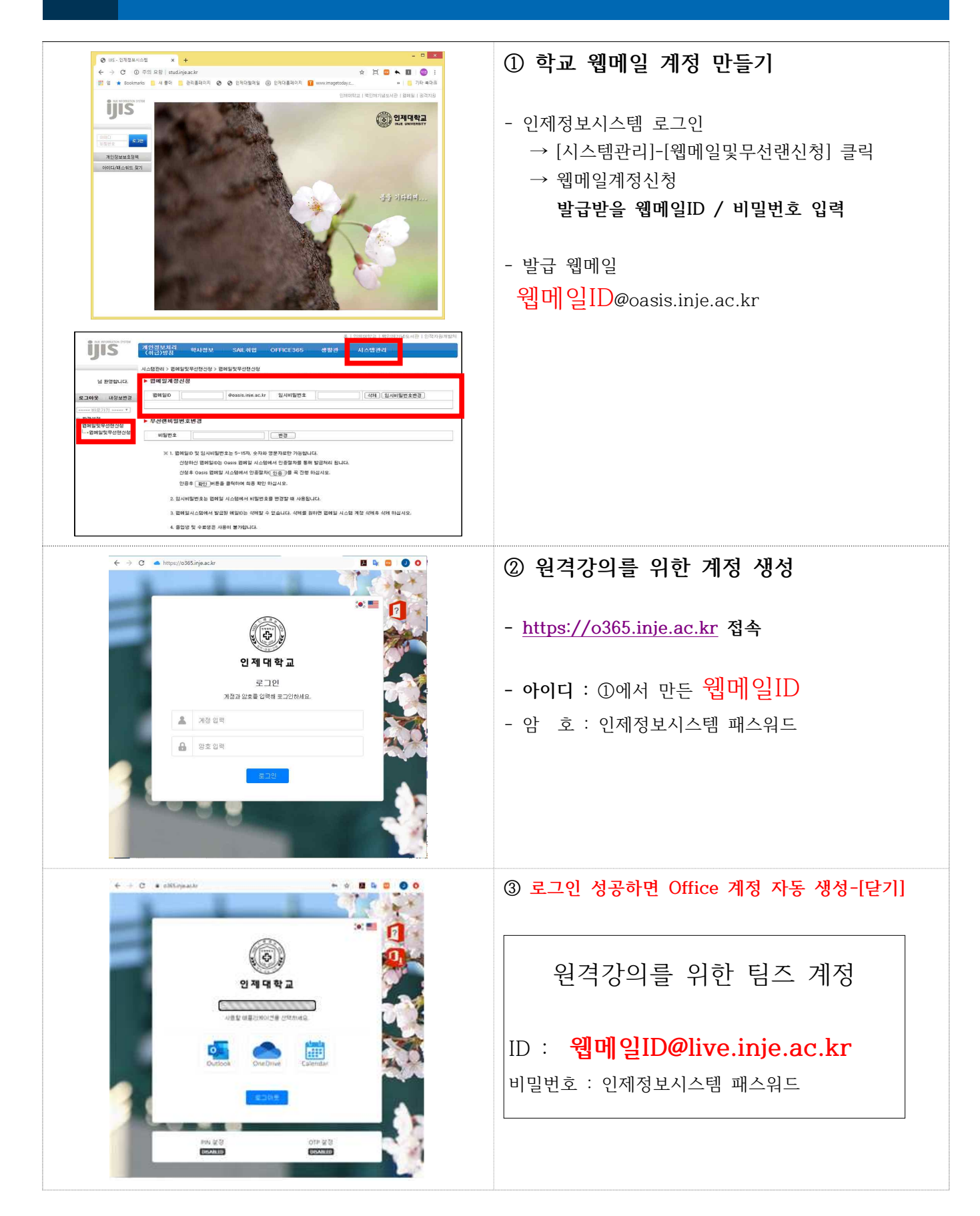

# II <mark>마이크로소프트 팀즈(Teams) 설치</mark>

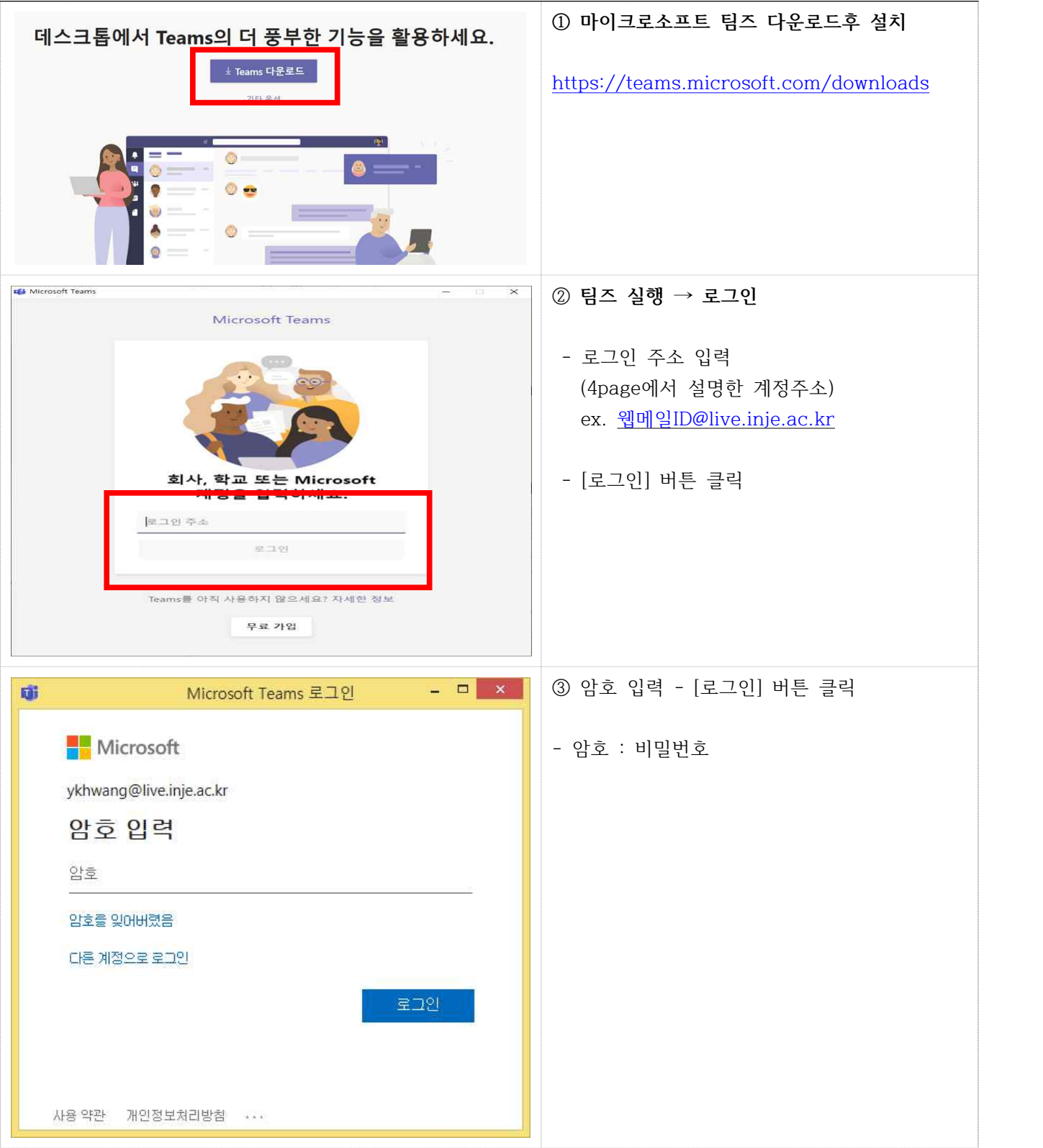

### Ⅲ 팀즈 화면 안내

### **1. 로그인 후 기본 환경**

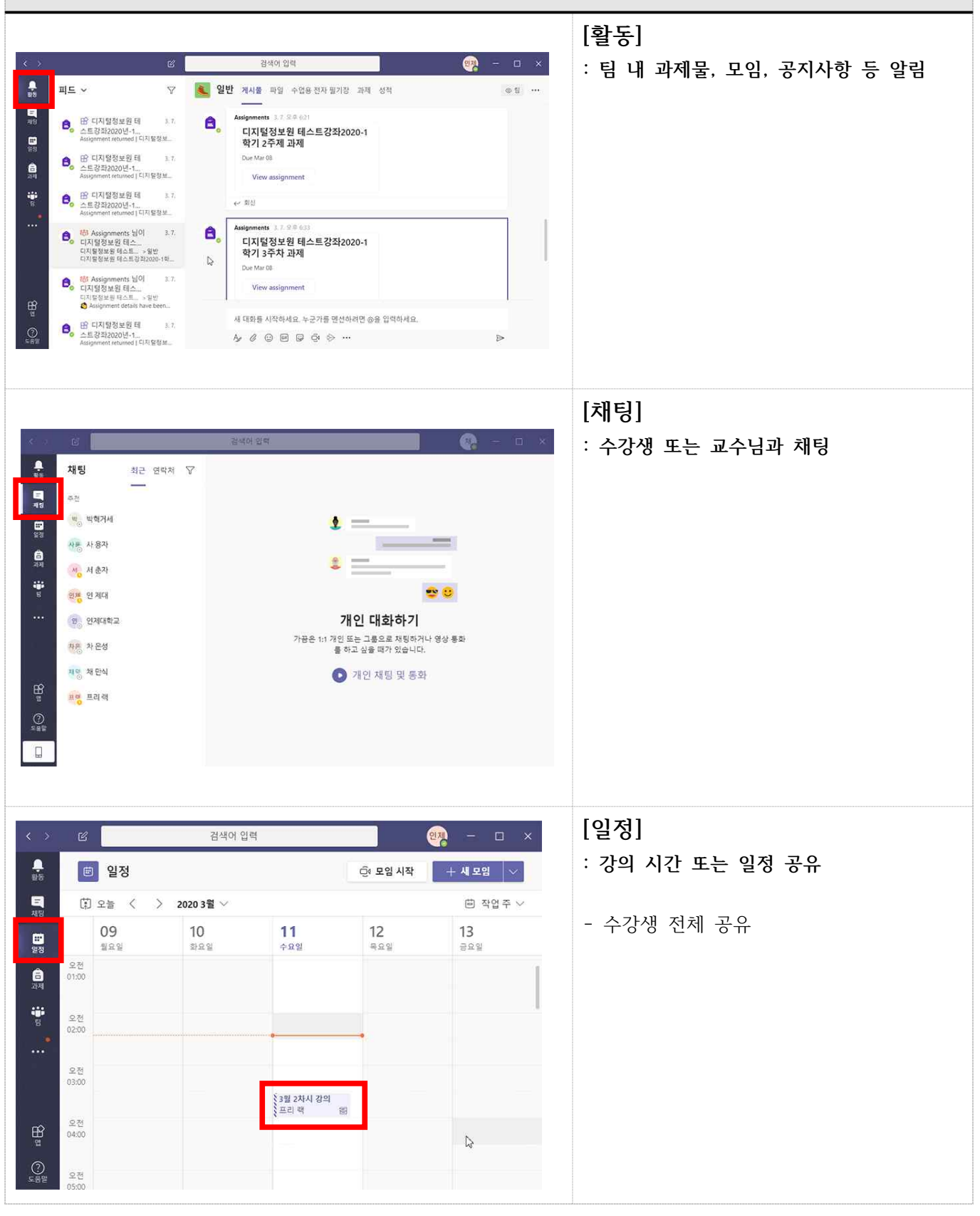

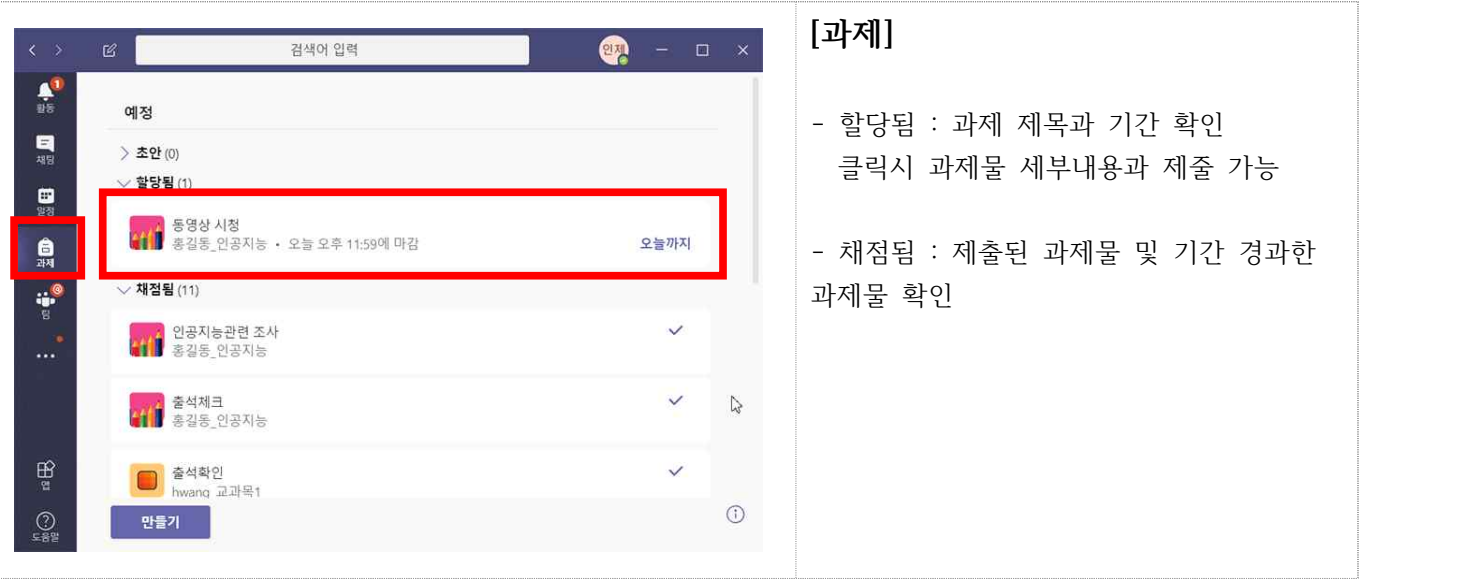

#### **2. 교과목 메뉴 안내 [팀]** 검색이 입력 **OTH : 교과목 목록**  $\frac{1}{16}$ 팈  $\overline{z}$ 8 일반 게시풀 파일 수업용전자필기장 과제 성적  $\circledcirc\ \mathbb{R}$ 鳥 홍길동 머신러닝 시작 대화를 시작하려면 수업 이름이나 학생 이름을 @멘션해 보세요.  $\frac{1}{22}$ - '교수명\_교과목명' 목록 보기 **AL** BRE DEAL .<br>Seri  $\mathbf{e}$ **■** 홍길동,머십락님 **※ 2020. 8. 27.(목) 이후 자동 생성됩니다.**  $\epsilon$ ▌៖ A hwang 422 승경자 탄  $\mathcal{Z}'$  = 프리 객 님이 재덕엽 님 의 인 제대사람을 일이 추가했습니다  $\frac{d\mathbf{b}}{d\mathbf{c}}$ 인 재대 뇌이 되어서 나간습니다. .<br><mark>은</mark> 프리텍 님이 안 제대 님을 일에 추가했습니다. 모임 종료됨: 3분 21초 **SH 8H** er 회신 사용 안 함  $\mathbf{B}$ 중소거되었기 때문에 대화를 시작할 수 없습니다.  $Q$ 16" 참가 또는 팀 만들기  $\circledS$ **[게시물]** 검색이  $\frac{1}{12}$ 팁 8 일<mark>년</mark> 게시품 .<br>1일 수업용 전자 필기장 과제 성적  $\circledcirc\ \mathbb{R} \quad \cdots$ 鳥根 - 강의와 관련된 내용 보기 - 18 % 홍길동\_머신러닝 시작 bwang\_22[S1  $\ldots$ 대화를 시작하려면 수업 이름이나 학생 이름을 @멘션해 보세요.  $\frac{1}{25}$ **ALL** \$35,03Ma 鳥 . **a** sas many  $\blacksquare$ 쀻 hwang\_ 수업2  $\ddotsc$ 승겨진도 ...<br>응" 프리 핵 당이 채택앱 등의 인 제대사람을 함께 추가했습니다  $\frac{1}{2}$ 안 제대 님이 집에서 나갔습니다 은 프리 핵 당이 안 제대 당을 일에 추가했습니다.  $\widehat{\mathfrak{S}}$ 모임 중료됨: 3분 21초 乘 前 ( 회신사용 안 함 용소거되었기 때문에 대화를 시작할 수 없습니다.  $\bigcirc$ 16\* 참가 또는 팀 만들기  $\circledS$  $\mathcal{Y}\ \mathcal{E}\ \mathbb{O}\ \mathbb{B}\ \mathbb{P}\ \mathbb{O}\ \mathbb{P}^{-1}$ **[파일]** 검색이 인력  $\bullet$  $\frac{1}{4\pi}$  $\leq$  모든 팀 표현 일반 게사 파일 .<br>엽용 전자 필기장 과제 성적 + **: 강의 자료 공유**  $\frac{1}{42}$ 홍길 + 새로 만들기 ~ 주 업로드 - 아 링크 복사 - 실 다운로드 - …  $=$  모든 문서  $\vee$  $\frac{1}{2}$ - 학습자료 다운로드 홍길동 인공지능  $\frac{1}{24}$  $\begin{bmatrix} 1 & 0 \\ 0 & 0 \end{bmatrix} \begin{bmatrix} 0 \\ 0 \\ 0 \end{bmatrix}$ 金 수정된 날짜 :  $\vee$ .<br>수창한 사람 v - 학생은 학습자료 내 파일은 읽기만 가능 1년<br>1만종자동1<br>*수정대응*<br><mark>수 복사</mark> **& 학습자료** ¥ 환유경(검) - 학습자료 수정은 교수만 가능 $\begin{matrix} \mathbf{B} \\ \mathbf{B} \end{matrix}$  $\Box$

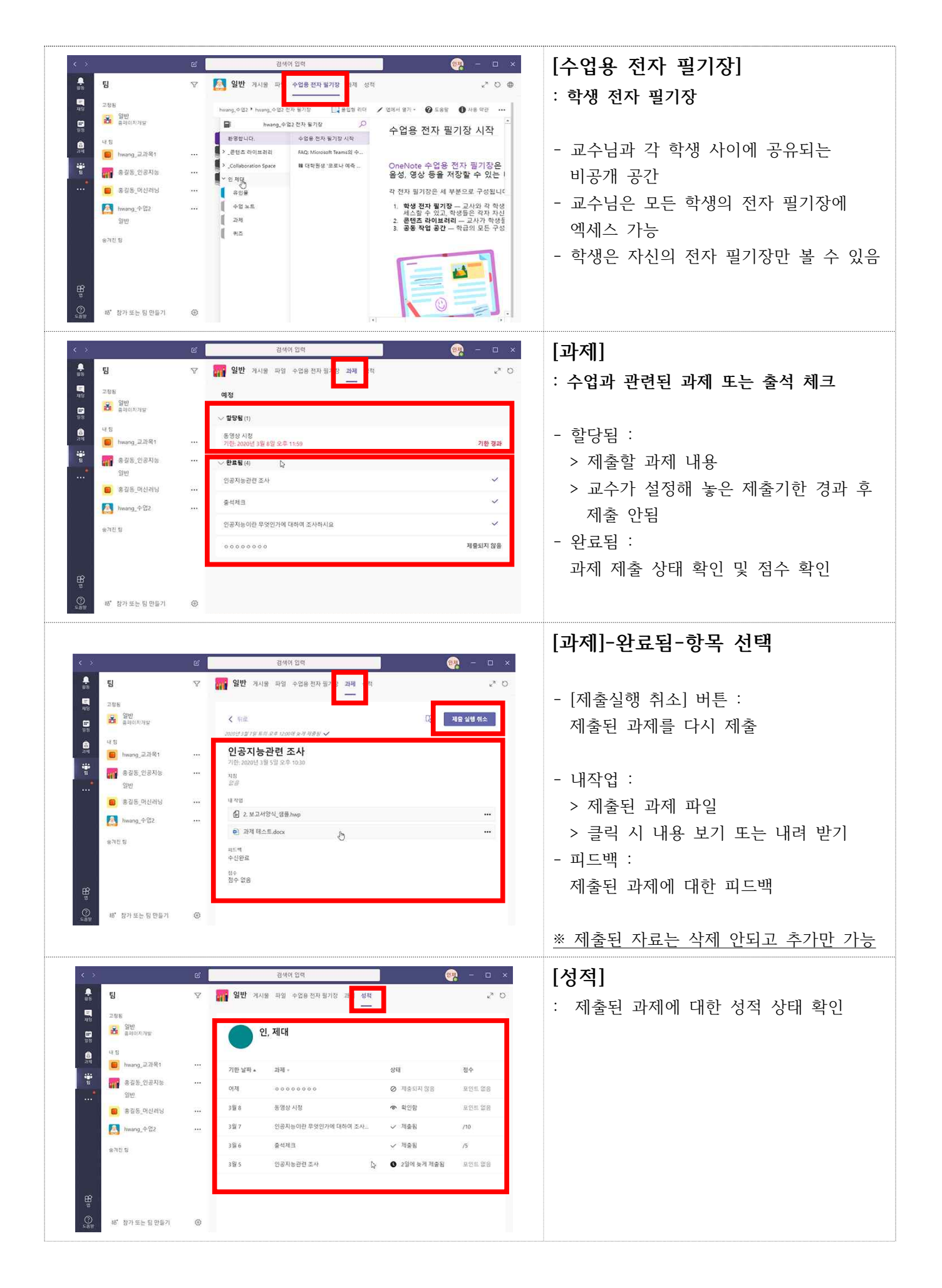

## Ⅳ 온라인 수업 안내

**1. 실시간 수업 참여 ① [팀]-[교과목(팀)] 선택**  $\bullet$  $\frac{1}{18}$ 팈 ■ 일반 게시물 파일 수업용전자필기정 과제 성적  $\begin{array}{ccc} \circ & \circ & \cdots \end{array}$ - [교수명\_교과목 팀명]  $\sqrt{30}$ 鳥 -18) (ex.홍길동\_인공지능) 음 일반<br>음력이지개발 프랙 프리렉 아세요요<br>https://web.mice  $\mathbf{B}$ - 아이콘 표시는 현재 온라인 수업 중 Microsoft Stream<br>Microsoft Stream® Al 01 till  $\bullet$ hwang\_2381 j. F and a **THE BAS DEAK ② [참가] 버튼 클릭** SNS\_MUNN <sup>(2)</sup> 모임시작 - 수업중인 교과목 [참가] 버튼 클릭  $00:47$ hwang\_4<sup>o2</sup>2 중계전 팀 장개  $\frac{100}{2}$ 새 대화를 시작하세요. 누군가를 면선하려면 @을 입력하세요  $\overline{Q}$ 8" 참가 또는 팀 만들기 **③ [지금 참가] 버튼 클릭** : 수업 참가 시작 .<br>다음 함옥의 오디오 및 비디오 설정 선택 모임 시작 - **• •** • 비디오 끄고 켜기 - 0 ● : 오디오 끄고 켜기 신 - @ 장치 : 내 장치 확인 - The Company of The Company (The Company of The Company of The Company of The Company of The Company of The Company of The Company of The Company of The Company of The Company of The Company of The Company of The Company .<br>기타 장가 옵션 **④ 강의 참여 시작** - <mark>휴</mark> : 제어권 가져오기(학생이 PPT 제어) < 16 > <mark>A</mark> 86 Q & m | 54 <u>% Q <mark>o</mark></u> - : 참여자 표시 - : 대화 표시 - 起 : 손들기 - : 기타 작업 메뉴 온라인 강의 ppt  $\mathbb{Z}$  : 비디오 on/off  $- 0$ : 오디오 on/off - : 화면 또는 자료 공유 보기 - < 나가기 : 강의 나가기 .<br>1923 ※ 원활한 수업을 위하여 제어권이나 내 자 료 화면 공유는 하지 않는 것이 좋습니다.

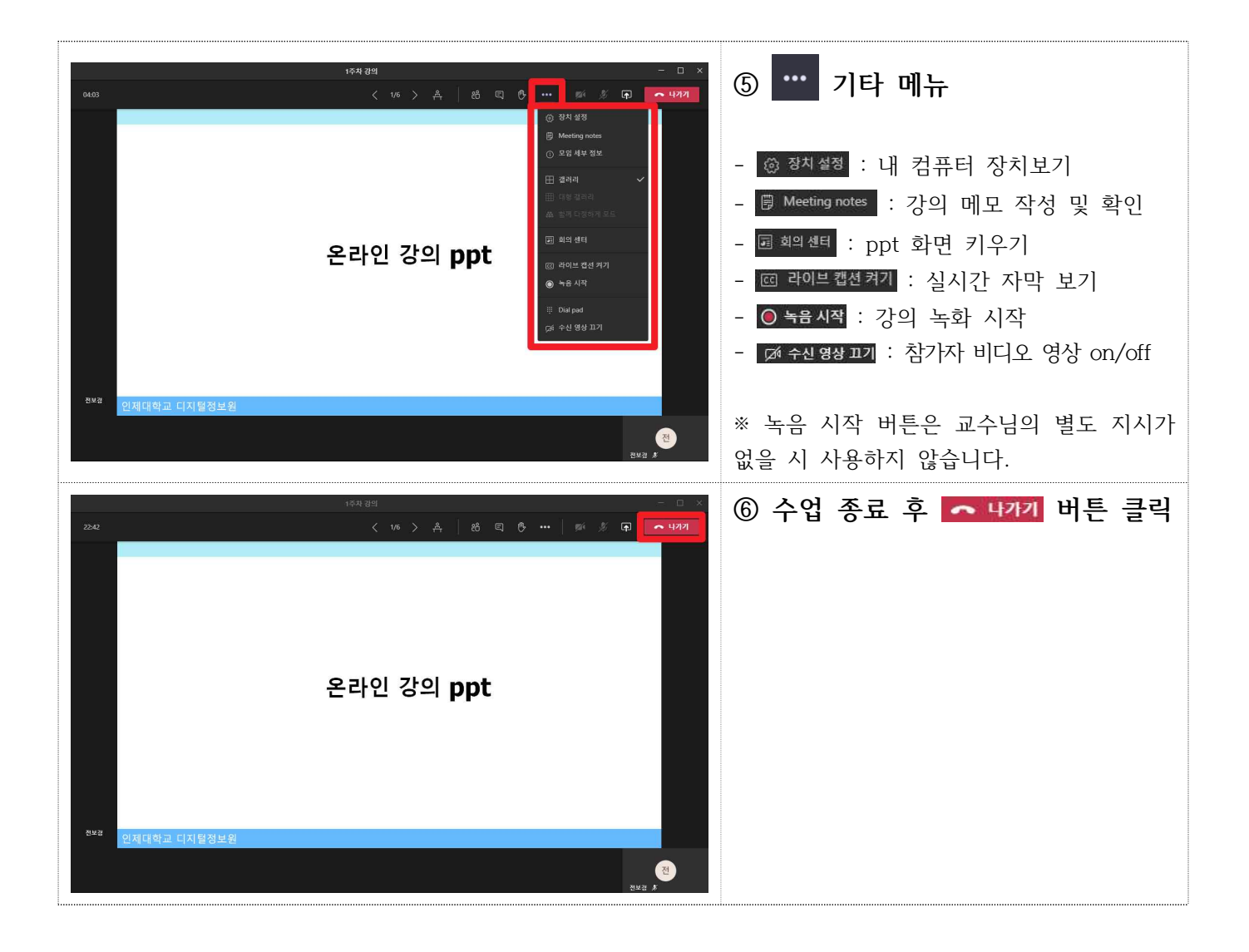

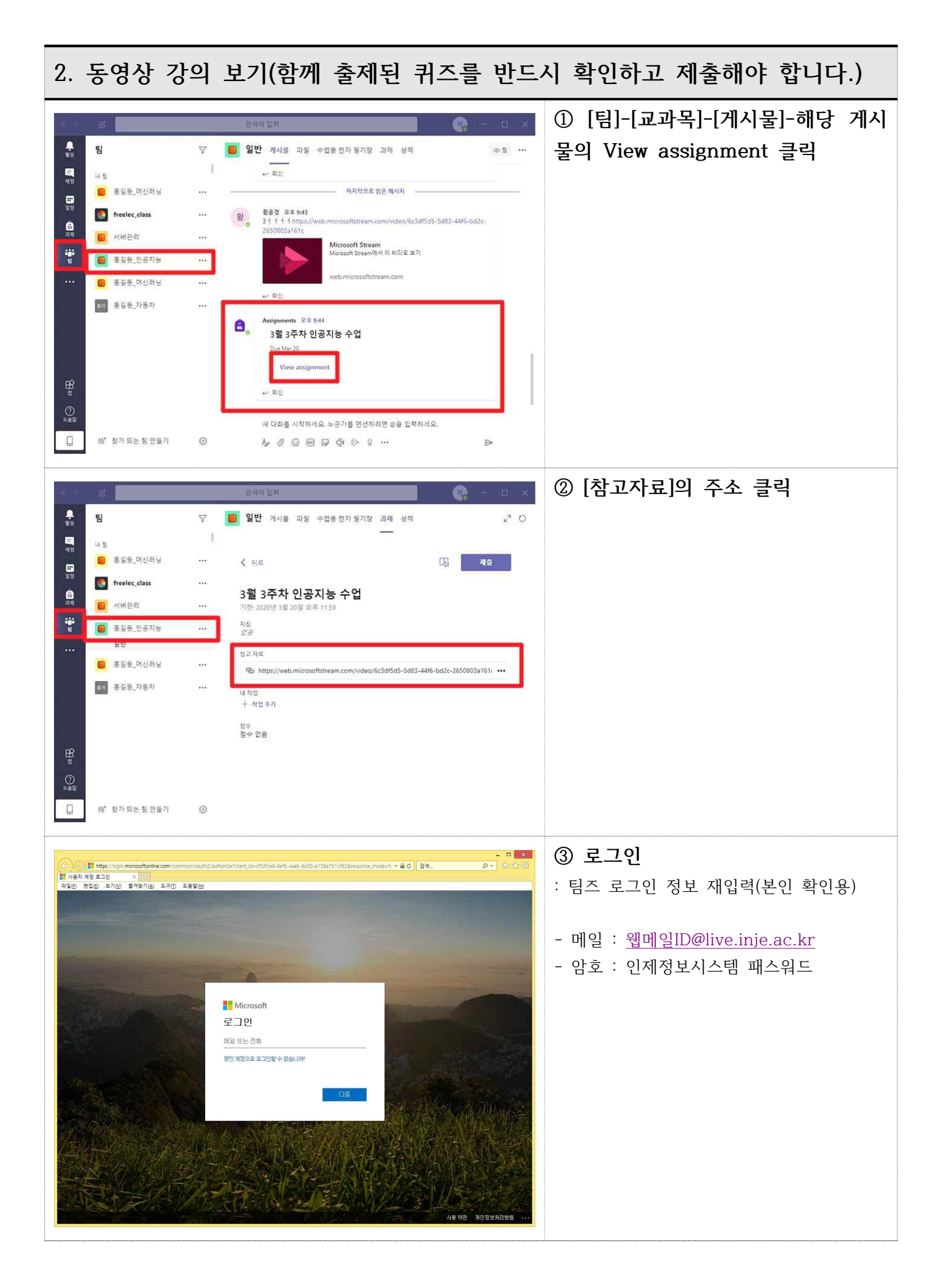

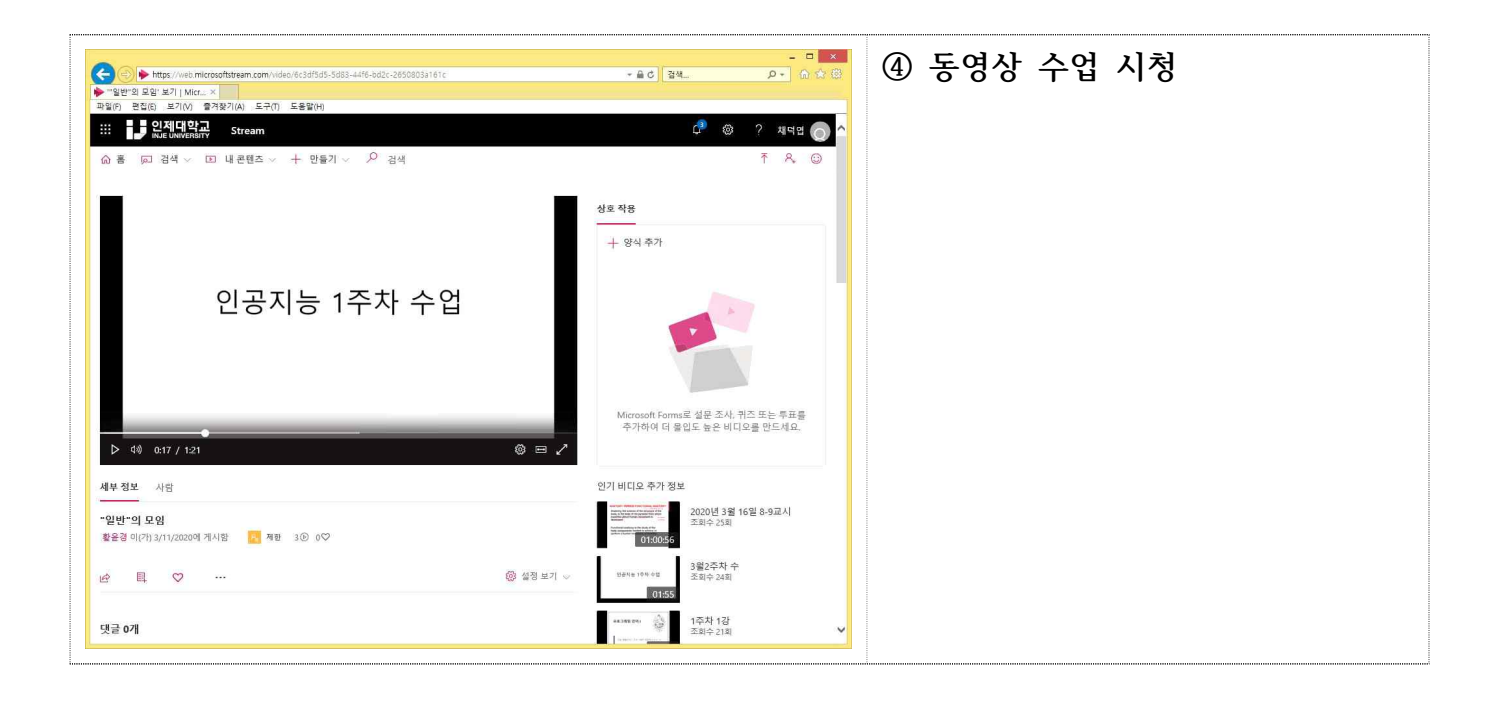

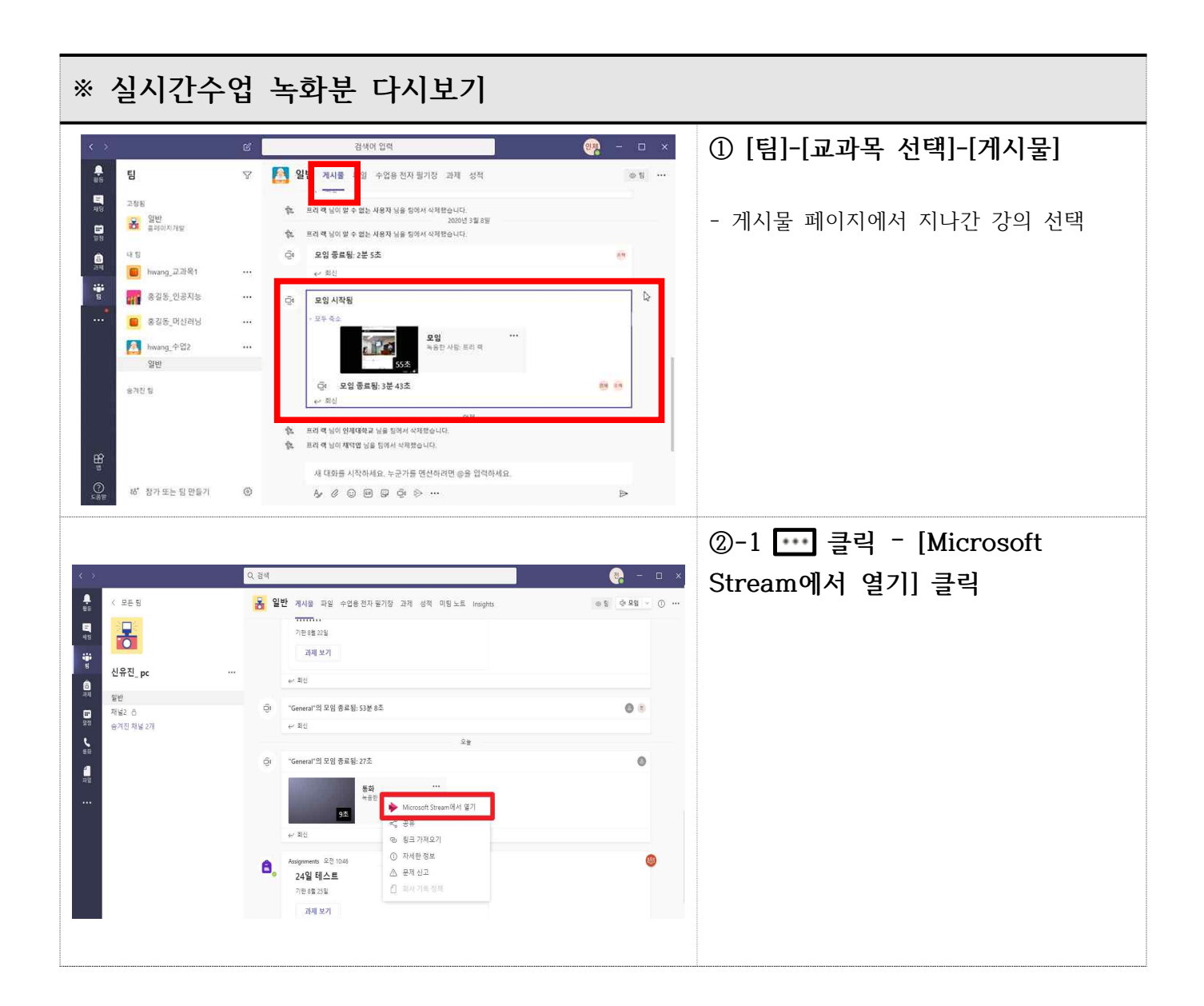

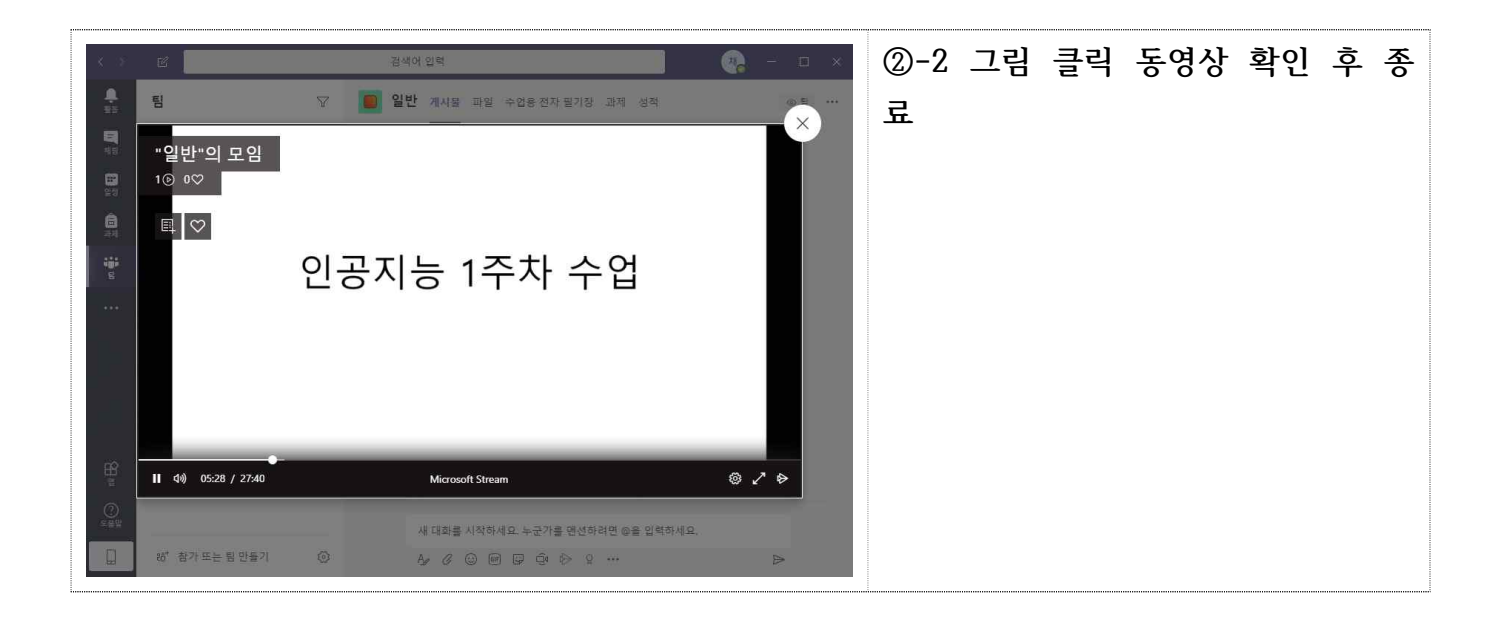

### Ⅴ 과제 및 퀴즈 확인 및 제출

#### **1. 퀴즈 확인 및 제출** Q 검색  $\begin{array}{ccccc}\n- & \Box & \times & \n\end{array}$  $\bullet$ **① [팀] - [과제] - 퀴즈선택** ● 第 圓形  $\left( 255$ .<br>28 일반 게시물 파일 수업용전자필기장 과제 <mark>성적 미팅노트 1개 더 ~</mark>  $200$  $\frac{1}{\sqrt{2}}$ 예정 - 할당됨 : 제출 가능한 퀴즈 ¥  $\sqrt{2558(3)}$ 신유진<br>\_ pc 기한 경과 작업 더 보기  $\begin{array}{c} \bullet \\ \bullet \\ \bullet \end{array}$ 인사이트 테스트<br>기한: 2020년 6월 11일 오후 11:59 일반 100점<br>**기한 경과** .<br>채널2 옵 ※ 기한 경과 : 지정된 마감 기한이 지났지  $\begin{matrix} 1 \\ 0 \\ 0 \\ 0 \end{matrix}$ -<br>승격진 채널 2개 **1주차 퀴즈**<br>내일 오후 11:59에 마감  $\sum_{n=1}^{\infty}$ 만, 지연제출이 가능한 과제(교수님의 설정 에 따름) 24일 태스트<br>내일 오후 11:59에 마감 양료된 이 검색 이 시간이 있어요. **② 내 작업 - 퀴즈 클릭**  $\frac{1}{48}$  $\leq$  25 g <mark>옷</mark> 일반 게시물 파일 수업용전자필기장 과제 성적 미팅노트 1개더 ~  $\begin{array}{ccccc}\n\mathbb{R}^n & \mathbb{O} & \mathbb{Q}^q\n\end{array}$  $\begin{array}{c}\n\blacksquare \\
\blacksquare\n\end{array}$  $\mathbf{E}$  $\overline{a}$ く判量 신유진<br>
<sub>Pc</sub>  $\frac{1}{2}$ 1주차 퀴즈 일바  $\frac{1}{2}$  number 채널2 <sup>습</sup>  $\mathbf{B}$ 지침<br>*없음* -<br>승격진 채널 2개  $\sum_{n=1}^{\infty}$ ■<br>-<br>새퀴즈 (신유진\_pc)  $\overline{\mathbf{m}}$  $\frac{1}{n^2}$ 점수<br>0점 가능 ... **③ 답변 입력 - [제출] 클릭** 새퀴즈 (신유진\_ pc) 닫기 새퀴즈 (신유진 pc) 전보경 님, 안녕하세요. 이 양식을 제출하면 소유자가 제출자의 이름과 전자 메일 주소를 볼 수 있게 됩니다. 1. 이름 답변을 입력하세요. 제출 **④ 퀴즈 완료**Q Bu  $\bullet$  -  $\circ$   $\times$ 电线 电阻 电子自动电路 人名日本 새퀴즈 (신유진\_pc) 닫기 새퀴즈 (신유진\_ pc) ⊙ 감사합니다! 응답이 제출되었습니다. 결과 보기 Microsoft Forms에서 제공됨 | 개인정보처리방침 | 사용 약관

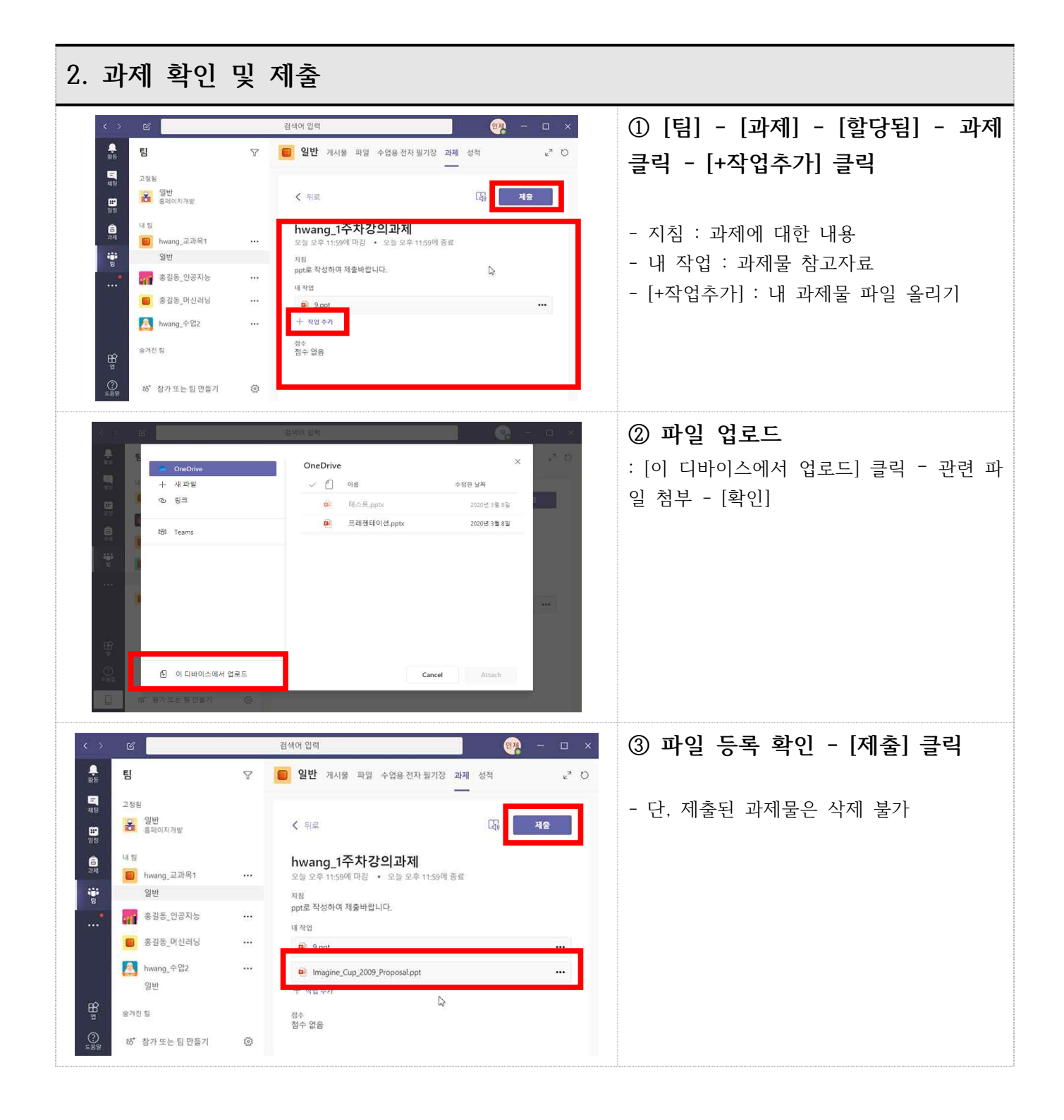

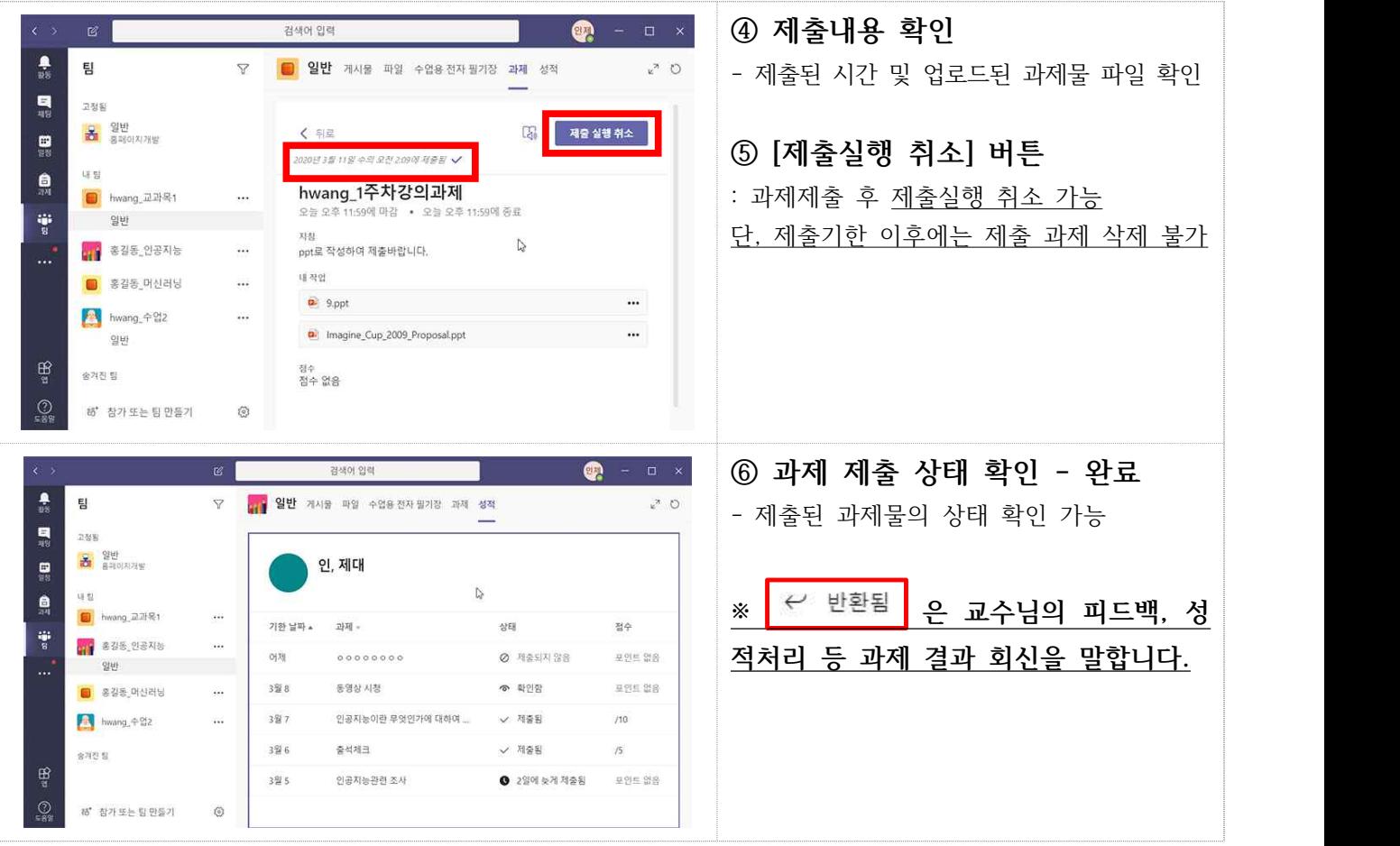